Title stata.com

save — Save Stata dataset

Description Quick start Menu Syntax
Options for save Options for saveold Remarks and examples Also see

## Description

save stores the dataset currently in memory on disk under the name *filename*. If *filename* is not specified, the name under which the data were last known to Stata (c(filename)) is used. If *filename* is specified without an extension, .dta is used. If your *filename* contains embedded spaces, remember to enclose it in double quotes.

Stata 14 through 17 have the same dataset format so long as the dataset has 32,767 variables or less. Stata 18 has the same format too, unless the data have alias variables in them; see below. Since Stata/MP 15, Stata/MP has supported more than 32,767 variables and thus has a slightly different dataset format when there are that many variables. If you are using Stata 18, do not have alias variables, and you want to save a dataset so that it may be read by someone using Stata 15, Stata 16, or Stata 17, simply use the save command; those older versions will be able to read it. If the dataset has more than 32,767 variables, it can be read by Stata/MP 15, Stata/MP 16, and Stata/MP 17. If you want to save a dataset so that it may be read by someone using Stata 14, again simply use the save command; Stata 14 will be able to read it so long as it does not have more than 32,767 variables. Stata 14 supports at most 32,767 variables.

saveold saves the dataset currently in memory on disk under the name *filename* in previous .dta formats, namely, those for Stata 13, 12, or 11. If you are using Stata 18 and want to save a file so that it may be read by someone using an older version of Stata, use the saveold command.

Alias variables, introduced in Stata 18, are variables that reference other variables in a linked frame; see [D] **fralias**. If your dataset does not contain alias variables, then you can use commands save and saveold as mentioned above. For datasets with alias variables, Stata 18 uses a new format to accommodate this new variable type. In addition, Stata/MP has a new format to accommodate datasets with alias variables and more than 32,767 variables. If you are using data with alias variables and want to save a dataset so that it may be read by someone using an older version of Stata, then you must either drop the alias variables or use command **frunalias** to change the alias variables into copies of the variables they reference. Then you use commands save or saveold as mentioned above. The same is true for datasets with alias variables and more than 32,767 variables and older versions of Stata/MP.

## **Quick start**

Save data in memory to mydata.dta in the current directory save mydata

Same as above, but overwrite mydata.dta if it exists save mydata, replace

Also save value labels that have not been applied to variables save mydata, replace orphans

Save data in Stata 13 format saveold mydata

#### Menu

File > Save as...

## **Syntax**

Save data in memory to file

```
save [filename] [, save_options]
```

Save data in memory to file in Stata 13, 12, or 11 format

saveold filename [, saveold\_options]

| save_options    | Description                                                                          |
|-----------------|--------------------------------------------------------------------------------------|
| <u>nol</u> abel | omit value labels from the saved dataset                                             |
| replace         | overwrite existing dataset                                                           |
| all             | save e(sample) with the dataset; programmer's option                                 |
| <u>o</u> rphans | save all value labels                                                                |
| emptyok         | save dataset even if zero observations and zero variables                            |
|                 |                                                                                      |
| saveold_options | Description                                                                          |
| version(#)      | specify version $11 \le \# \le 17$ ; default is version(13), meaning Stata 13 format |
| nolabel         | omit value labels from the saved dataset                                             |
| replace         | overwrite existing dataset                                                           |
|                 |                                                                                      |
| all             | save e(sample) with the dataset; programmer's option                                 |

## **Options for save**

nolabel omits value labels from the saved dataset. The associations between variables and value-label names, however, are saved along with the dataset label and the variable labels.

replace permits save to overwrite an existing dataset.

all is for use by programmers. If specified, e(sample) will be saved with the dataset. You could run a regression; save mydata, all; drop \_all; use mydata; and predict yhat if e(sample).

orphans saves all value labels, including those not attached to any variable.

emptyok is a programmer's option. It specifies that the dataset be saved, even if it contains zero observations and zero variables. If emptyok is not specified and the dataset is empty, save responds with the message "no variables defined".

# Options for saveold

version(#) specifies which previous .dta file format is to be used. # may be 17, 16, 15, 14, 13, 12, or 11. The default is version(13), meaning Stata 13 format. To save datasets in the modern, Stata 18 format, use the save command, not saveold. Stata 14 through Stata 18 share the same format, provided that there are no alias variables, so you do not have to use saveold to save a Stata 14, 15, 16, or 17 dataset; simply use save.

nolabel omits value labels from the saved dataset. The associations between variables and value-label names, however, are saved along with the dataset label and the variable labels.

replace permits saveold to overwrite an existing dataset.

all is for use by programmers. If specified, e(sample) will be saved with the dataset. You could run a regression; save mydata, all; drop \_all; use mydata; and predict yhat if e(sample).

## Remarks and examples

stata.com

Stata keeps the data on which you are currently working in your computer's memory. You put the data there in the first place; see [U] 22 Entering and importing data. Thereafter, you can save the dataset on disk so that you can use it easily in the future. Stata stores your data on disk in a compressed format that only Stata understands. This does not mean, however, that you are locked into using only Stata. Any time you wish, you can export the data to a format other software packages understand; see [D] export.

Stata goes to a lot of trouble to keep you from accidentally losing your data. When you attempt to leave Stata by typing exit, Stata checks that your data have been safely stored on disk. If not, Stata refuses to let you leave. (You can tell Stata that you want to leave anyway by typing exit, clear.) Similarly, when you save your data in a disk file, Stata ensures that the disk file does not already exist. If it does exist, Stata refuses to save it. You can use the replace option to tell Stata that it is okay to overwrite an existing file.

#### Example 1

We have entered data into Stata for the first time. We have the following data:

. describe

Contains data

Observations: 39 Variables: 5

| Variable<br>name  | Storage<br>type | Display<br>format | Value<br>label | Variable label                          |
|-------------------|-----------------|-------------------|----------------|-----------------------------------------|
| acc_rate spdlimit | float<br>float  | %9.0g<br>%9.0g    |                | Accident rate<br>Speed limit            |
| acc_pts           | float           | %9.0g             |                | Access points per mile                  |
| rate              | float           | %9.0g             | rcat           | Accident rate per million vehicle miles |
| spdcat            | float           | %9.0g             | scat           | Speed limit category                    |

Sorted by:

Note: Dataset has changed since last saved.

We have a dataset containing 39 observations on five variables, and, evidently, we have gone to a lot of trouble to prepare this dataset. We have used the label data command to label the data Minnesota Highway Data, the label variable command to label all the variables, and the label define and label values commands to attach value labels to the last two variables. (See [U] **12.6.3 Value labels** for information about doing this.)

At the end of the describe, Stata notes that the "dataset has changed since last saved". This is Stata's way of gently reminding us that these data need to be saved. Let's save our data:

. save hiway file hiway.dta saved

We type save hiway, and Stata stores the data in a file named hiway.dta. (Stata automatically added the .dta suffix.) Now when we describe our data, we no longer get the warning that our dataset has not been saved; instead, we are told the name of the file in which the data are saved:

. describe

Contains data from hiway.dta Minnesota Highway Data, 1973 Observations: 21 Jul 2000 11:42 Variables: 5

| Variable<br>name | Storage<br>type | Display<br>format | Value<br>label | Variable label                          |
|------------------|-----------------|-------------------|----------------|-----------------------------------------|
| acc_rate         | float           | %9.0g             |                | Accident rate                           |
| spdlimit         | float           | %9.0g             |                | Speed limit                             |
| acc_pts          | float           | %9.0g             |                | Access points per mile                  |
| rate             | float           | %9.0g             | rcat           | Accident rate per million vehicle miles |
| spdcat           | float           | %9.0g             | scat           | Speed limit category                    |

Sorted by:

Just to prove to you that the data have really been saved, let's eliminate the copy of the data in memory by typing drop \_all:

- . drop \_all
- . describe

Contains data

Observations: 0 Variables: 0

Sorted by:

We now have no data in memory. Because we saved our dataset, we can retrieve it by typing use hiway:

. use hiway

(Minnesota Highway Data, 1973)

. describe

Observations:

Contains data from hiway.dta

Minnesota Highway Data, 1973 Variables: 5 21 Jul 2000 11:42

| Variable<br>name          | Storage<br>type         | Display<br>format       | Value<br>label | Variable label                                   |
|---------------------------|-------------------------|-------------------------|----------------|--------------------------------------------------|
| acc_rate spdlimit acc_pts | float<br>float<br>float | %9.0g<br>%9.0g<br>%9.0g |                | Accident rate Speed limit Access points per mile |
| rate                      | float                   | %9.0g                   | rcat           | Accident rate per million vehicle miles          |
| spdcat                    | float                   | %9.0g                   | scat           | Speed limit category                             |

Sorted by:

#### Example 2

Continuing with our previous example, we have saved our data in the file hiway.dta. We continue to work with our data and discover an error; we made a mistake when we typed one of the values for the spdlimit variable:

. list in 1/3

|          | acc_rate spdlimit |          | acc_pts | rate            | spdcat               |  |
|----------|-------------------|----------|---------|-----------------|----------------------|--|
| 1.<br>2. | 1.61<br>1.81      | 50<br>60 | 2.2     | Below 4         | Above 60<br>55 to 60 |  |
| 3.       | 1.84              | 55       | 14      | Below 4 Below 4 | 55 to 60             |  |

In the first observation, the spdlimit variable is 50, whereas the spdcat variable indicates that the speed limit is more than 60 miles per hour. We check our original copy of the data and discover that the spdlimit variable ought to be 70. We can fix it with the replace command:

```
. replace spdlimit=70 in 1
(1 real change made)
```

Contains data from hiway.dta

If we were to describe our data now, Stata would warn us that our data have changed since they were last saved:

Minnesota III nharas Data 1072

#### . describe

| Variables:                              |                                  | 39<br>5                          |                | Minnesota Highway Data, 1973<br>21 Jul 2000 11:42                                           |
|-----------------------------------------|----------------------------------|----------------------------------|----------------|---------------------------------------------------------------------------------------------|
| Variable name                           | Storage<br>type                  | Display<br>format                | Value<br>label | Variable label                                                                              |
| acc_rate<br>spdlimit<br>acc_pts<br>rate | float<br>float<br>float<br>float | %9.0g<br>%9.0g<br>%9.0g<br>%9.0g | rcat           | Accident rate<br>Speed limit<br>Access points per mile<br>Accident rate per million vehicle |
| spdcat                                  | float                            | %9.0g                            | scat           | miles<br>Speed limit category                                                               |

Sorted by:

Note: Dataset has changed since last saved.

We take our cue and attempt to save the data again:

```
. save hiway
file hiway.dta already exists
r(602);
```

Stata refuses to honor our request, telling us instead that "file hiway.dta already exists". Stata will not let us accidentally overwrite an existing dataset. To replace the data, we must do so explicitly by typing save hiway, replace. If we want to save the file under the same name as it was last known to Stata, we can omit the filename:

```
. save, replace
file hiway.dta saved
```

Now our data are saved.

# Also see

- [D] compress Compress data in memory
- [D] export Overview of exporting data from Stata
- [D] **fralias** Alias variables from linked frames
- [D] **frunalias** Change storage type of alias variables
- [D] **import** Overview of importing data into Stata
- [D] use Load Stata dataset
- [P] File formats .dta Description of .dta file format
- [U] 11.6 Filenaming conventions

Stata, Stata Press, and Mata are registered trademarks of StataCorp LLC. Stata and Stata Press are registered trademarks with the World Intellectual Property Organization of the United Nations. StataNow and NetCourseNow are trademarks of StataCorp LLC. Other brand and product names are registered trademarks or trademarks of their respective companies. Copyright © 1985–2023 StataCorp LLC, College Station, TX, USA. All rights reserved.

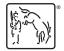

For suggested citations, see the FAQ on citing Stata documentation.